### MYOB Greentree Release Notes 2020.4.0

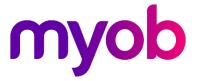

### Contents

| Introduction                                       | 1 |
|----------------------------------------------------|---|
| Changes in this Release                            | 2 |
| JADE Upgraded to Version 2018                      | 2 |
| Changes Resulting from the Upgrade                 | 2 |
| Mobility Functions Removed                         | 3 |
| New Outlook2Greentree for 64-bit Microsoft Outlook | 3 |
| Bugs Fixed – Greentree Desktop                     | 4 |

# Introduction

In release 2020.4.0, we've upgraded JADE (Greentree's database platform) to version 2018. Doing this enhances Greentree's security and stability.

As a result of the JADE upgrade, we've removed the Mobility application from Greentree.

This release also fixes bugs in Greentree Desktop.

# Changes in this Release

This release of MYOB Greentree:

- <u>Upgrades JADE to version 2018</u>
- <u>Removes the mobility function</u>

#### JADE Upgraded to Version 2018

In this release, we've moved Greentree to version 2018 of its database platform, JADE, to ensure ongoing stability, support, and security of the platform for years to come. This is primarily a technology update. Users should notice little or no change to the application.

This release removes a common cause of unnecessary locking, which we expect will result in performance improvements where many users are working in the same area. Reference PAR 63315.

#### Changes Resulting from the Upgrade

This upgrade removes support for 32-bit thin client connections. Partners should identify sites using 32-bit ODBC drivers. Where possible, sites should move users to applications that use 64-bit ODBC drivers. If sites don't or can't make that move, partners will need to help set up those sites to use new 32-bit ODBC drivers.

**Note:** You can find information about setting up the 32-bit ODBC drivers in the JADE 2018 Upgrade Instructions document.

From version 2020.4.0, Greentree doesn't use the \bin directory. The upgrade converts existing Connection Manager file groups that use the server's \bin directory to use the \bin64 directory. If the remaining files are not used by a site, consultants can remove them.

The Connection Administration application now better supports 64-bit thin clients. We've also removed the options and file lists for the <u>Mobility solution</u>. You can remove the names of files that are not present by clicking the **Clean** button.

**Note:** JADE 2018 runs on Windows 8, Windows 8.1, Windows 10, Windows Server 2012, Windows Server 2016, and Windows Server 2019.

### **Mobility Functions Removed**

JADE 2018 doesn't support Windows CE (the mobile operating system for the Mobility client). Because of this, we've removed:

- All menu items and their forms under **System > Mobility**.
- The **Mobile** tab on the User Preferences form.
- Entries about mobile applets from the license section on the About form and in the Management Console.
- Options for the mobile app on the Job Maintenance, Company Maintenance, Rule Maintenance, and Bin Replacement forms.

We've also removed these items from the Greentree database:

- The eventMobileDefineReplication and eventMobileReplicateLoad plugin events and
- The GreentreeMobileSchema.

#### New Outlook2Greentree for 64-bit Microsoft Outlook

We've created a new version of the Outlook2Greentree add-in that supports 64-bit editions of Microsoft Outlook. The new version is named **Outlook64ToGreentree.dll**. The new DLL provides the same functions as the previous version, which only worked with 32-bit editions of Microsoft Outlook.

To install and use the new version of the add-in on client workstations:

- 1. Close Microsoft Outlook.
- 2. Unregister the old Outlook2Greentree DLL file.
- 3. Uninstall the 32-bit version of Outlook.
- 4. Install the 64-bit version of Microsoft Outlook.
- 5. Copy the file Outlook64ToGreentree.dll to Greentree binaries directory on the client workstation.
- 6. Run the batch file Outlook64ToGreentree.bat as an administrator to register the DLL.
- 7. Start Microsoft Outlook.

**Note:** Partners should talk to their clients about replacement mobility solutions that suit their businesses.

# Bugs Fixed – Greentree Desktop

We've fixed these issues in Greentree Desktop:

- An error in the calculation of retail costs on Job Type quotes has been fixed. The error occurred only when the activity code was changed and the quantity was not 1.
- In PO shipments, the value of the additional charges applied against a shipment now matches those applied against the line items in total. This bug was introduced in version 2020.2.
- In PO shipments, if the Foreign Currency rate is changed on the header the local currency values on the lines are now updated correctly. This bug was introduced in version 2020.2.
- In PO shipment, when creating a receipt, the changes against serial lot or dimension can now be saved. This bug was introduced in version 2020.2.
- The email subject and body on Auto email/print jobs have been restored. These were previously populated in the Subject and Comments fields of the Faxing Details section of the Add to Task/Print Queue dialog, which was removed in version 2020.2.0. The original composition of the email subject from the report name and invoice number range, or period end date in the case of AR Statements has been reinstated.